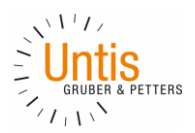

# Inhalt

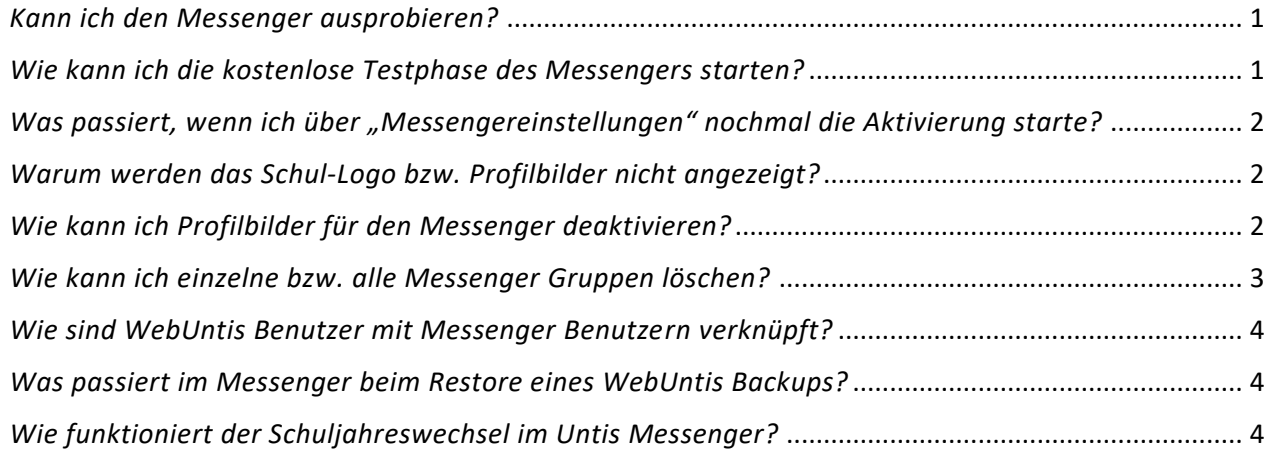

## <span id="page-0-0"></span>*Kann ich den Messenger ausprobieren?*

Ja, Sie können den Messenger kostenlos für 5 Monate ausprobieren. Im Anschluss können Sie entscheiden, ob Sie den Messenger weiterverwenden wollen. In diesem Fall kontaktieren Sie bitte Ihren Vertriebspartner.

## <span id="page-0-1"></span>*Wie kann ich die kostenlose Testphase des Messengers starten?*

Als Administrator/in sehen Sie in WebUntis die neue Schaltfläche für den "Messenger" rechts oben, gleich neben "Dateiablage" und "Meine Nachrichten":

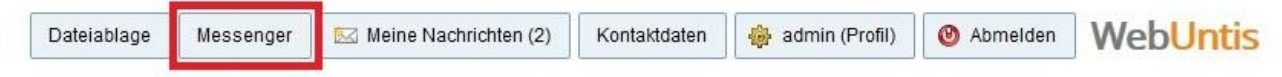

Wenn der Messenger noch nicht aktiv ist, können Sie dort klicken, um den Messenger zu aktivieren. Es erscheint eine Meldung, die die wichtigsten Funktionen erklärt.

Nach Klick auf "Weiter" können Sie die Datenschutzerklärung lesen und bestätigen:

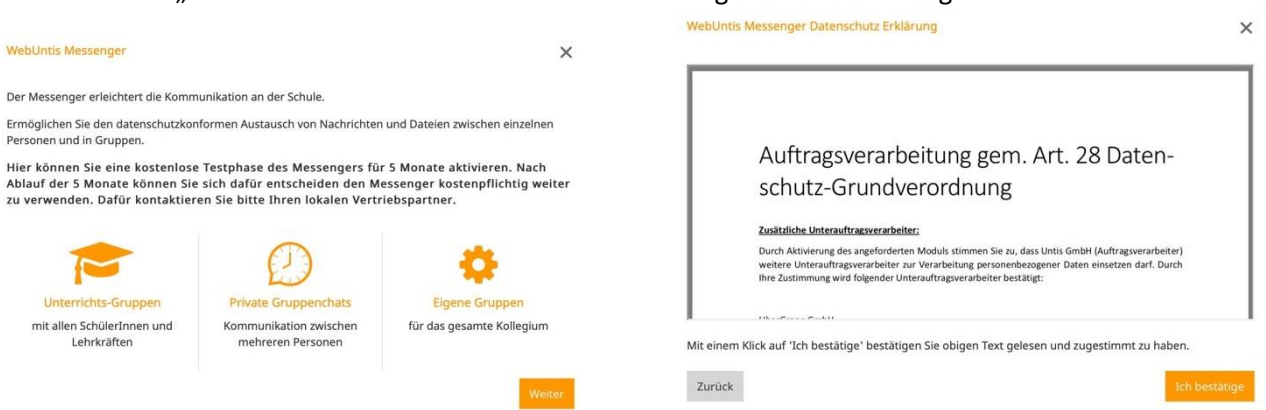

Der Messenger wird von unserer Partnerfirma "UberGrape" geliefert und wird auf deren Servern betrieben. Deshalb müssen Sie eine Erweiterung zum Vertrag zur Auftragsdatenverarbeitung bestätigten. Damit ermöglichen Sie es uns die notwendigen Daten an die Server von UberGrape zu übermitteln. Diese Erklärung muss nur einmal vom Administrator bestätigt werden und kann später über einen Link eingesehen werden unter "Aktivieren":

[Lesen Sie die Datenschutzbestimmungen zum Untis Messenger](https://www.untis.at/Downloads/datenschutz/datenschutz-grape.pdf)

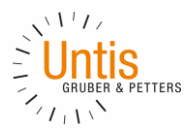

Anschließend können Sie auswählen, für welche Personenrollen der Messenger aktiviert werden soll. Im Moment stehen nur Lehrkräfte, Schulleitung, Verwaltung und SchülerInnen zur Auswahl:

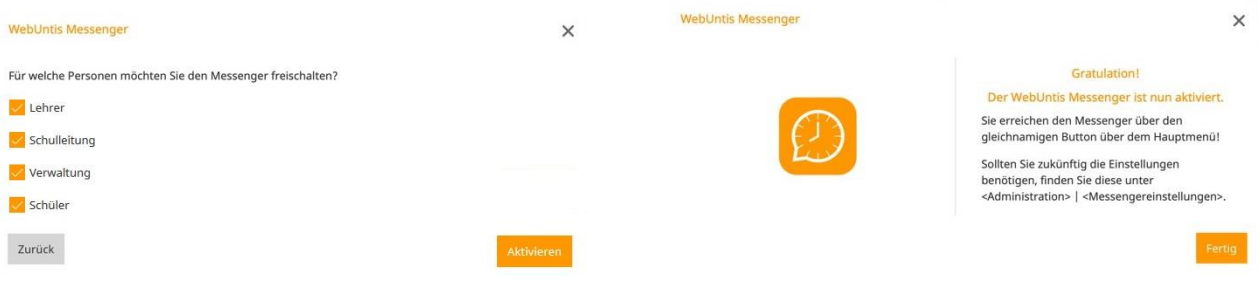

Sie können die Auswahl später ändern in WebUntis unter "Administration" > "Messengereinstellungen". Administratoren erhalten automatisch Zugang zum Messenger.

In künftigen Versionen werden wir den Messenger auch für weitere Personenrollen entwickeln.

<span id="page-1-0"></span>Gratulation – der Messenger ist jetzt aktiv und kann von den gewählten Personenrollen verwendet werden.

### *Was passiert, wenn ich über "Messengereinstellungen" nochmal die Aktivierung starte?*

Wenn Sie nach erstmaliger Aktivierung des Messengers nochmal über "Administration >

"Messengereinstellungen" andere Benutzerrollen freischalten wollen, können Sie dies mit "Weiter" bestätigen.

Dann werden auch jene Benutzer aktiviert, die zuvor eine andere Benutzerrolle hatten. *Hinweis:*

Wenn neue Benutzer angelegt werden und diese eine bereits aktivierte Benutzerrolle haben, werden diese neuen Benutzer automatisch auch für den Messenger aktiviert ohne erneute Aktivierung durch den Admin.

### <span id="page-1-1"></span>*Warum werden das Schul-Logo bzw. Profilbilder nicht angezeigt?*

Grape unterstützt nur die Dateitypen .JPG und .PNG. Deshalb werden bei der Aktivierung des Messengers alle anderen Dateitypen (wie .BMP usw.) nicht übernommen. Nachdem Sie die Bilder im WebUntis ersetzt haben, werden diese sofort im Messenger übernommen.

### <span id="page-1-2"></span>*Wie kann ich Profilbilder für den Messenger deaktivieren?*

Es ist jetzt möglich als Admin unter Administration > Messengereinstellungen für die gesamte Schule die Verwendung der Benutzerprofilbilder für den Untis Messenger komplett zu deaktivieren.

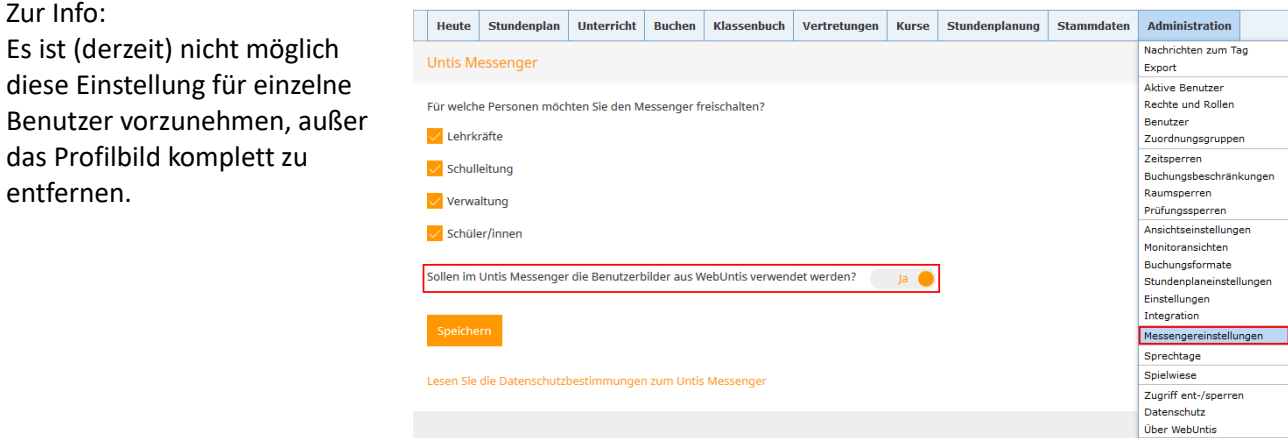

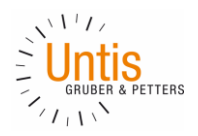

## <span id="page-2-0"></span>*Wie kann ich einzelne bzw. alle Messenger Gruppen löschen?*

Es gibt jetzt für den Admin eine neue Ansicht unter "Messenger" > "Gruppenverwaltung" 1). Es werden "Messenger Gruppen für Unterrichte" 2) aufgelistet bzw. "andere Messenger Gruppen" 3) für jene die manuell erstellt wurden über "Neue Konversation".

In der Spalte Mitglieder sieht man die Anzahl und durch Klick darauf 4) werden alle Mitglieder aufgelistet. Mit dem Papierkorbsymbol 5) kann man als Admin jede beliebige Gruppe (außer Ankündigungen) inklusive Gesprächsverlauf und geteilte Dateien löschen.

*>>> Bitte mit Vorsicht benutzen, denn diese Daten sind nicht im Backup enthalten.*

Es ist auch möglich "Alle Messenger Gruppen für Unterrichte löschen" 6) was eventuell am Ende eines Schuljahres gewünscht ist.

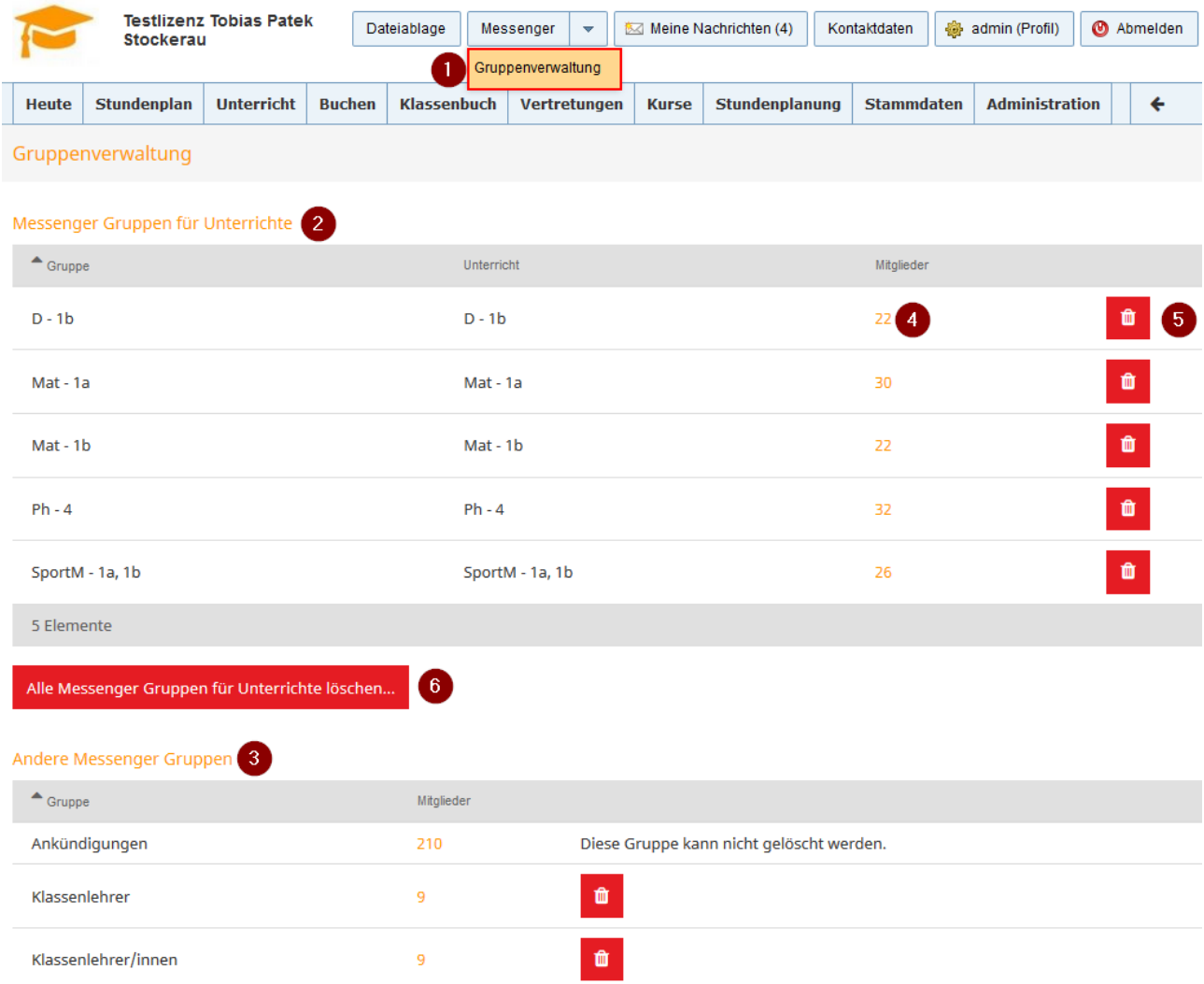

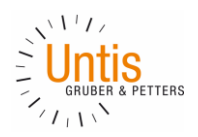

# <span id="page-3-0"></span>*Wie sind WebUntis Benutzer mit Messenger Benutzern verknüpft?*

Der Endanwender sollte von der Verknüpfung nichts mitbekommen.

Bei der Aktivierung des Messengers werden für alle aktiven WebUntis Benutzer passende Untis Messenger Benutzer auf den Grape Servern angelegt, vorausgesetzt der Benutzer ist in einer Benutzergruppe, für die der Messenger aktiviert wurde. Wenn nachträglich neue WU-Benutzer angelegt werden (in einer aktivierten Benutzergruppe), dann werden auch automatisch Messenger Benutzer angelegt.

Wenn ein WU-Benutzer bei der Aktivierung gesperrt ist (wegen falscher Passworteingabe) wird trotzdem ein Messenger Benutzer angelegt.

In dem seltenen Fall, dass ein vorhandener WU-Benutzer von einer nicht aktivierten Benutzergruppe in eine aktivierte wechselt, muss die Erstellung des Messenger Benutzers aktiv angestoßen werden über Messenger-Einstellungen > (Benutzergruppen anhaken) > Aktivieren (Speichern).

Wenn ein WU-Benutzer durch falsche Passworteingabe gesperrt wird, dann bleibt der bereits angemeldete Messenger Benutzer aktiv und wird nicht gesperrt. (Das ist nicht nötig, weil die Sperrung ja nur mögliche Angreifer davon abhalten soll das Passwort zu erraten.)

Wenn ein WU-Benutzer das Austrittsdatum erreicht bzw. deaktiviert wird, dann wird auch der Messenger Benutzer deaktiviert und aus den Untis Messenger Apps abgemeldet.

## <span id="page-3-1"></span>*Was passiert im Messenger beim Restore eines WebUntis Backups?*

Wie Sie wissen kann nur nach Absprache mit dem Untis Support und wenn es wirklich notwendig ist, ein WebUntis Backup wiederhergestellt werden.

Ein WU-Backup beinhaltet kein Grape Backup. Das heißt alle Konversationen liegen sicher auf den Grape Servern und bleiben auch nach einem WU Restore unberührt.

Wie zuvor beschrieben sind die WebUntis Benutzer mit den entsprechenden Grape Benutzern verknüpft. Wenn ein neuer WU-Benutzer durch einen WU-Restore vom Untis Support wieder gelöscht wird, müssen wir auch den entsprechenden Grape Benutzer löschen, weil die Verknüpfung nicht automatisch wiederhergestellt werden kann. Die Nachrichten, die gelöschte Benutzer geschrieben haben, werden nicht mehr angezeigt, weil es den Absender ja nicht mehr gibt.

Wenn ein Benutzer, der durch einen WU-Restore gelöscht wurde, in der Zeit zwischen Backup und Restore Chatgruppen erstellt hat, müssen diese Gruppen auch gelöscht werden, weil der Ersteller bzw. Besitzer ja nicht mehr existiert und sichergestellt sein muss, dass es keine Chatgruppen mit Schülern und ohne Lehrkräfte gibt.

>>> *Derzeit muss der Schuladministrator* diese Gruppen noch manuell löschen, worauf der Untis Support im Falle eines Restores aufmerksam machen wird.

Es ist geplant, dass diese Chatgruppen, die keinen Ersteller mehr haben, in Zukunft von Untis automatisiert gelöscht werden.

### <span id="page-3-2"></span>*Wie funktioniert der Schuljahreswechsel im Untis Messenger?*

Manuell angelegte Gruppen (über neue Konversation) können auch über mehrere Jahre weiterverwendet werden.

Gruppen die mit Unterrichten verknüpft sind hängen an der Unterrichts-ID und sind somit schuljahresspezifisch.

Es liegt bei den Admins (bzw. bei den Erstellern der Gruppen) sich um die Verwaltung bzw. das Löschen von Gruppen zu kümmern, falls diese nicht mehr benötigt werden.

Es bleibt jeder Schule überlassen, wie sie mit Gruppen und Konversationen des Vorjahres umgehen, es wird nichts automatisch gelöscht. Es gibt derzeit keine Archivierungs- oder Export Funktionalität.

(…weiter auf Seite 5)

Seite 4

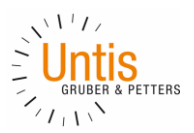

Wir empfehlen, dass die Schule generell entscheidet, dass am Ende jedes Schuljahres alle Gruppen, die mit Unterrichten verknüpft sind, vom Admin gelöscht werden. Das ist der geringste Arbeitsaufwand und die Speicherlimits werden nicht so leicht erreicht.

Mit der Release Version des Untis Messengers war es noch so, dass der automatisch vorgeschlagene Name einer Gruppe, die mit Unterrichten verknüpft ist, nur das Fach und die Klasse enthält (z.B. Mat – 1a). Ab 8.8.2019 mit WebUntis 2020.1.0 enthalten die vorgeschlagenen Chatgruppennamen auch das aktuelle Schuljahr (z.B. Mat – 1a 2019/2020).

Somit sollte die Übersicht besser bewahrt werden und beim Schuljahreswechsel sollte es keine Konflikte mit den Gruppennamen geben, falls alte Gruppen noch nicht gelöscht wurden und neue Gruppen für das neue Schuljahr angelegt werden.

#### *Anmerkung:*

Es war bereits möglich als Ersteller Gruppen manuell umzubenennen über Messenger > "Meine Gruppen".

# Zur Beantwortung weiterer Fragen lesen Sie bitte zunächst das ausführliche *["Untis Messenger FAQ für Lehrkräfte und SchülerInnen".](https://www.untis.at/messenger-help)*

Das User-FAQ umfasst:

- *allgemeine Fragen*
- *Anwendung in WebUntis*
- Aktivierung für *Smartphones*
- weitere Fragen zu *Speicherplatz*, *Personenrollen* usw.